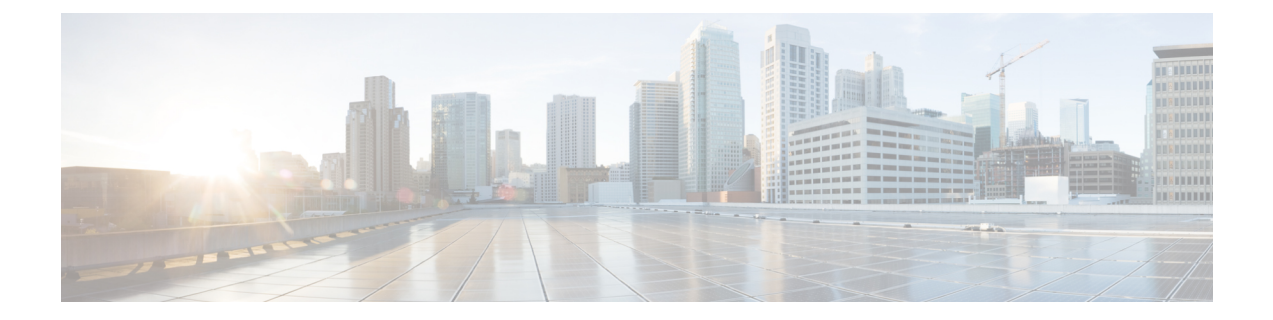

# 次のステップ

- SecureX [の使用に関する詳細情報](#page-0-0) (1 ページ)
- Security Services [Exchange](#page-0-1) 内の操作 (1ページ)

## <span id="page-0-0"></span>**SecureX** の使用に関する詳細情報

### **SecureX** の使用

SecureX の使用方法の詳細については、SecureX のオンラインヘルプを参照してください。

追加情報:[http://cs.co/SecureX\\_faq](http://cs.co/SecureX_faq)

#### **SecureX** ダッシュボードの **Firepower** タイル

Firepowerタイルを含むSecureXダッシュボードのタイルの詳細については、[https://www.cisco.com/](https://www.cisco.com/c/en/us/td/docs/security/securex/tiles/securex-tiles-list.html) [c/en/us/td/docs/security/securex/tiles/securex-tiles-list.html](https://www.cisco.com/c/en/us/td/docs/security/securex/tiles/securex-tiles-list.html)を参照してください。

## <span id="page-0-1"></span>**Security Services Exchange** 内の操作

Security Services Exchange または Cisco Security Services Proxy の使用方法については、Security Services Exchange のオンライン ヘルプを参照してください。

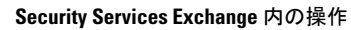

I